<span id="page-0-0"></span>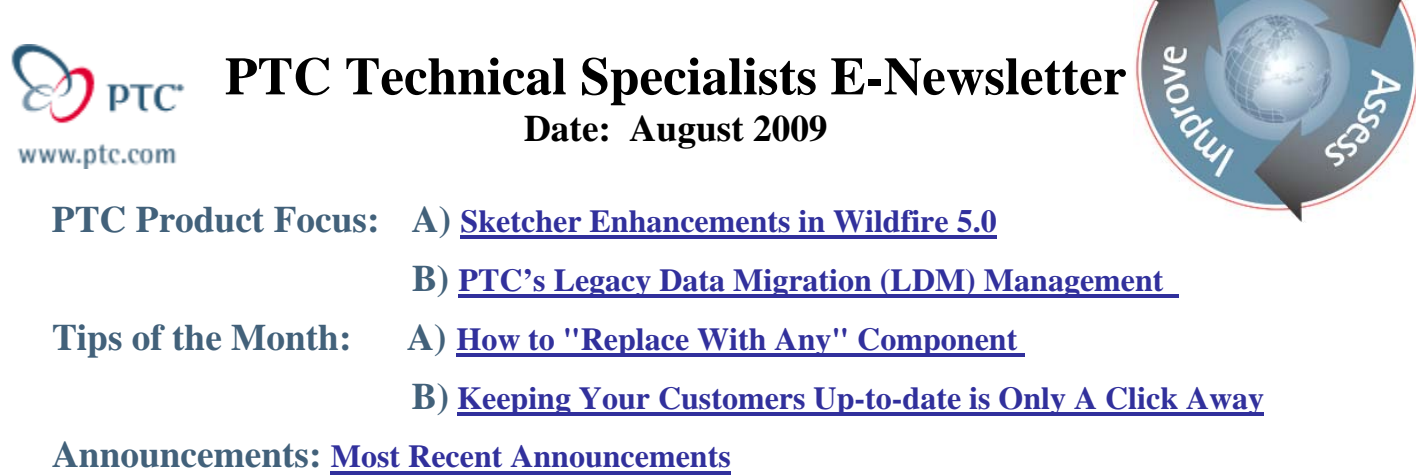

**Upcoming Events & Training Schedule: [Events & Training Schedule](#page-15-0)**

# **PTC Product Focus**

**Sketcher Enhancements in Wildfire 5.0** 

[Click Here To View](http://members.shaw.ca/jpeng/newsletter/PTC_Technical_Specialists_E-Newsletter_2009_08_desktop.pdf)

[Back To Top](#page-0-0)

# **PTC Product Focus**

# **PTC's Legacy Data Migration (LDM) Management**

## **What is preventing your Tech Pubs department from making the paradigm shift?**

With all the ROI and waste reduction metrics presented today and the various publications promoting the benefits to moving to structured markup, why is a huge portion of the industry still reluctant to transition to XML authoring? The technical publications industry initiated the movement toward structured content creation with the adoption of SGML. Other conceptual ideas that originated from Tech Pubs include multi-channel publishing and single sourcing. What is preventing all Tech Pubs departments from transitioning from their current desktop publishing solution to a structured dynamic product information delivery system? What are the roadblocks?

One obvious difficulty preventing the migration hinges on a huge vault of legacy data and a manual process of publishing. Data resides in a desktop publishing format with templates that are department-wide. The publishing process is a huge list of step-by-step procedures that have a lot of man-hours put into their conception. This home-grown system of scripts and processes causes the personnel that manage them to put forth a huge amount of resistance when speaking of change.

Learn

Because these factors play such a huge role in creating documentation in a Tech Pubs environment, change may take years. Eventually the need to change is inevitable. The "pain" becomes unbearable and is visibly impacting the business. The Arbortext Architecture of tools helps ease LDM suffering.

How does PTC make it easier for customers to shift paradigms? Arbortext Import/Export is a key component that will help your team facilitate LDM. This tool enables an automatic conversion of legacy content to XML by creating conversion maps using Import/Export Architect's graphical map editor. The Architect piece provides configuration, development and prototyping tools to help developers build Arbortext applications for converting, creating, publishing and delivering documentation and publications. This—along with Arbortext Editor's support for the latest DITA 1.2 Specification, Aerospace & Defense Specification S1000D, and Service Manual Applications—helps provide customers with an end-to-end dynamic publishing solution for DITA.

## **Additional LDM Roadblocks**

Often times the roadblocks are beyond Tech Pubs control. Subject Matter Experts (SMEs) and Content Providers may reside in different departments—beyond the Tech Pubs manager's direct influence. Templates may be ignored or modified, rules not followed, or required formats not used. Two documents that may appear identical may have been created differently. This makes it very difficult to create a good import script that will handle various file formatting. Below are two examples where documentation (created in Microsoft Word) can look identical, even though the two authors formatted the content differently.

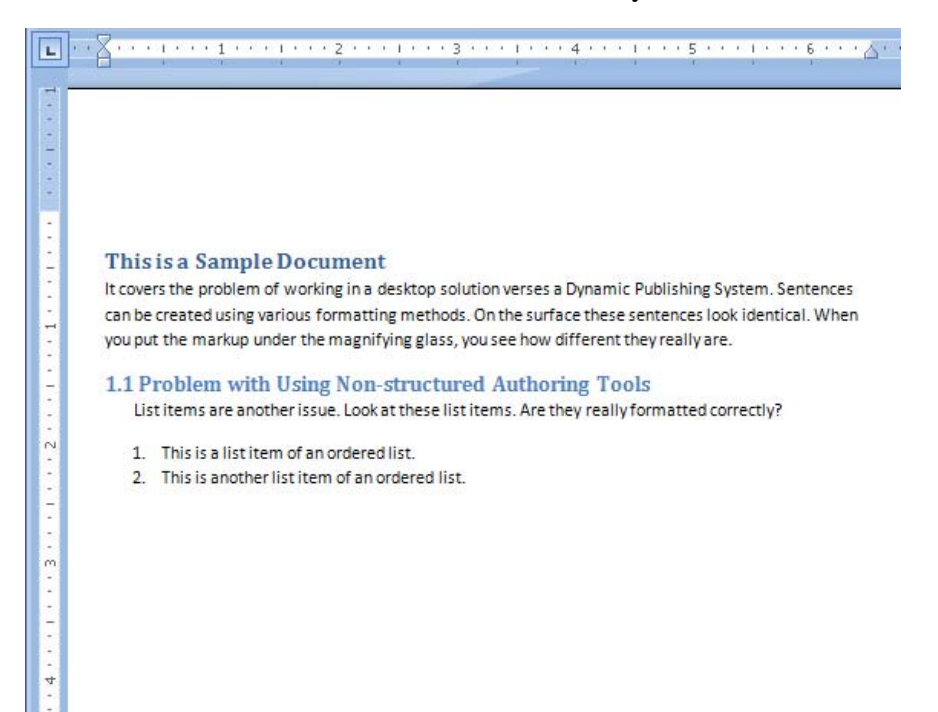

This sample uses the Heading and Body format, as well as it uses the proper markup for the numbered list.

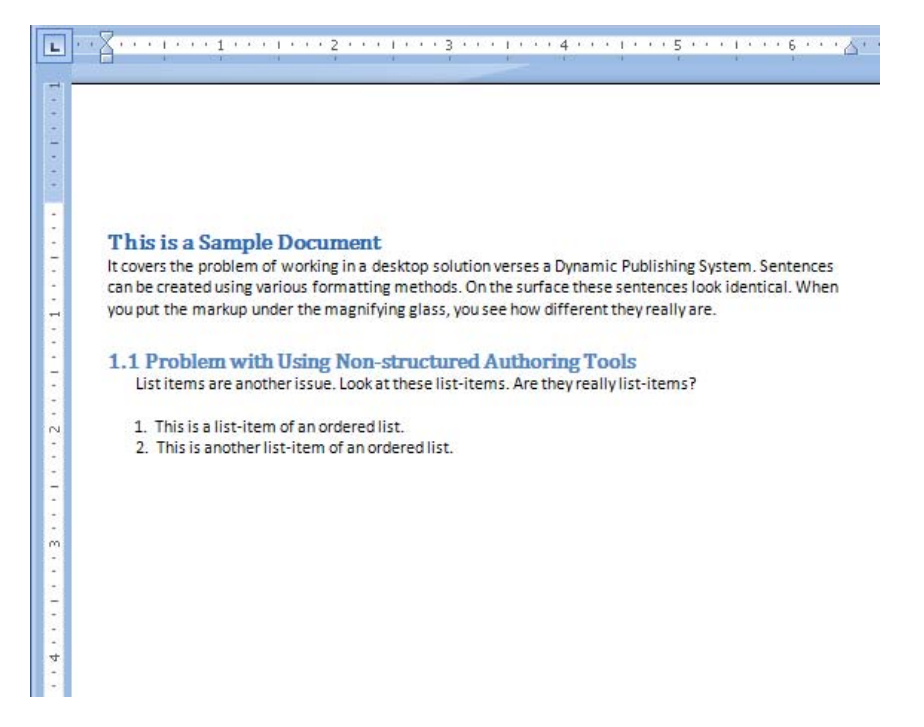

The sample above uses the Body format throughout the entire document but increases the font size and changes the color on titles to distinguish the text. The Subtitle is just a regular paragraph that has **1.1** placed in front and the font color changed to match the previous document. The numbered list is actually separate paragraphs that have been indented and have numbers placed at the beginning of each to signify the order.

Arbortext Import/Export provides capabilities that can handle each case. There are out-of-thebox templates that can handle the properly formatted cases; as well as mapping tools that can handle very obscure instances.

The more you can flush out the problems in your processes, transitioning to XML authoring becomes more and more achievable and makes a huge amount of sense. Look at LDM as being broken into three phases. First, understand your current model. Next, identify the contributors that supply content to your deliverables. Finally, install the tools that will convert the legacy data.

# **Three-Phased Approach**

**Phase I**—Understand your organization's development process model. Put your data under the microscope to bring attention to redundancy (potential areas of reuse), gaps in the process that are currently handled by manual operations, and cost-/time-intensive processes that create bottlenecks in the flow (editing, review periods, and formatting, etc.). PTC offers a free Process Assessment with a team of professionals that interview the stakeholders, the product team and all other content providers who contribute information to the Tech Pubs process.

**Phase II**—After identifying your organization's contributors, the next step is assessing the various formats in which they will be providing content to your tech pubs organization. Example questions to ask are:

- Will I be converting Word Files (.doc) to XML?
- Will I be converting Framemaker files (using the .mif format) into XML?

• Will the content providers be plugged into the new system, or will they continue to work in their current tools?

**Phase III**— Install the *Creation* tools and *Communication* tools to get the legacy data into structured mark-up (XML) and separate content creation from document preparation (formatting). The *Creation* tools consist of:

- Arbortext Editor
- Arbortext Styler
- Arbortext Import/Export

The *Communication* tools consist of:

- Stylesheets created in Arbortext Styler
- Arbortext Publishing Engine
- Digital Media Publisher

The goals and capabilities of Arbortext Import/Export that support LDM include:

- Converting unstructured file formats into a target XML document type, such as
- Docbook, DITA, or any other document type, individually or in batch mode, in a crossplatform environment: Windows, Solaris, and Linux.
- Converting Word Files (**.doc**) into XML.
- Converting Framemaker files (using the **.mif** format) into XML
- Converting RTF Files into XML
- Converting HTML files into XML
- Converting PDF files into XML
- Converting text files into XML

## **Creation Tools**

Once you have Arbortext Editor, Styler and Import/Export installed, migrating to XML becomes a very easy process. This Arbortext architecture of tools supports LDM by providing:

- Fast, simple authoring of maps and topics
- Conditional text to produce documents that meet the needs of individual readers
- Reuse of content across multiple documents
- Integrated functionality for content management

Arbortext Editor looks and works like familiar word processing software–yet provides all the power and flexibility you need. Arbortext Editor lets authors build compound documents out of reusable components, attach audience information to content for producing customized publications, and embed data from databases, business systems and other data sources. Authors can use Arbortext Editor to author business, technical and reference documents.

Separate the creation of content from document formatting using Arbortext Styler. Arbortext Styler also provides foreign language support, enabling you to easily and automatically layout and publish localized product information. Styler ensures consistent, high-quality product information:

- Develop and enforce stylesheets to automate information layout and delivery
- Publish complex product information to one or multiple media—from the same stylesheet—without programming
- Automate layout tasks for multiple language content and regional formatting specifications

Arbortext Import/Export is a complete platform for transforming unstructured content from existing file formats (such as Microsoft Word, HTML, Adobe PDF, and Adobe Framemaker, Microsoft RTF) into a target XML DTD or schema. The product includes the Arbortext Import Workbench, which is used to test and refine MapTemplates, as well as the Arbortext Advanced Print Publisher components which allow Arbortext Editor users to convert individual source documents using the resulting MapTemplates.

## **Communication Tools**

Stylesheets created in Arbortext Styler are used by Arbortext publishing software to transform XML content into output for print, PDF, HTML and Web pages, HTML Help, Microsoft Word and wireless devices. The benefits include:

- [Multiple Output Formats](http://www.ditausers.org/about_us/business_case/#outputs)—web (HTML), print (PDF), and online Help
- [Multi-channel Delivery—](http://www.ditausers.org/about_us/business_case/#multi)add Mobile with minimum extra development
- [Simplified XML](http://www.ditausers.org/about_us/business_case/#xml)—greatly reduces development cost of Schemas/DTDs
- [Metadata—](http://www.ditausers.org/about_us/business_case/#metadata)supports semantic guided search and conditional processing
- [Conditional Processing—](http://www.ditausers.org/about_us/business_case/#conditional)rapid creation of content variations for special needs
- [Modularity](http://www.ditausers.org/about_us/business_case/#modular)—assemble documents from manageable chunks

The Arbortext Publishing Engine is a server-based, single system that provides the end-to-end ability to intelligently pull XML and unstructured data from content management systems and other business applications, profile that content for targeted audiences and different types of deliverables, and automatically generate Help Centers and publications.

The Publishing Engine assures that you deliver the highest-quality, consistent product and service information throughout a product's lifecycle.

Arbortext Digital Media Publisher (DMP) enables you to distribute electronic publications on digital media such as CD-ROM, DVD, flash drives and memory cards, as well as to web applications. Users access the digital media using any common web browser.

With DMP, you can easily support complex applications that include multiple languages, volumes and document types. DMP's fully customizable interface also assures you that you can deliver your information in an application uniquely suited to your specific requirements.

## **Control, Configuration, and Collaboration Tools**

Once your legacy data is in XML it changes to dynamic data. Your Tech Pubs organization can now take advantage of the useful benefits of having your source in XML:

- Content reuse
- Version Control
- Validation
- Easier deployment and maintenance
- Greater scalability
- Enhanced stability
- More reliability
- Better long-term performance Support for information sharing within workgroups, across the organization, and even across multiple organizations
- Higher-quality content with support for a standard information architecture that enables faster writing and faster comprehension
- Reduced Translation costs
- Reduced time/costs of application development and maintenance

Content reuse cost savings increase greatly when your content goes through a workflow with distinct review and approval stages, for example legal approval. Content that is reused can generally avoid all or most of the extra steps in the workflow that involve accuracy of content.

Arbortext Content Manager—based on PTC's proven Windchill content and process management technology—provides you with a single source of information, while also delivering many other essential benefits, including access control and version control at a component level, management of component relationships, and deep configuration management capabilities. Optimized for managing Arbortext-authored XML documents, Arbortext Content Manager supports collaboration of geographically dispersed teams, and manages critical processes such as configuration management and release of publications.

Arbortext Content Manager enables you to manage complex information assets and to streamline your document and publishing processes.

## **Definitions**

**DITA—** The Darwin-Information-Typing-Architecture, Developed by IBM in 2000 and now an OASIS standard, is an XML-based architecture for creating topic-oriented, information-typed content that can be repurposed. DITA also provides a mechanism for creating new topic types and describing new information domains.

**DITA Specification—** The DITA specification covers base document types used for authoring and organizing content. In DITA, the highest content structure is a "topic." A topic is the basic unit of authoring and of reuse. DITA documents can contain any sequence of the following topics:

- *Concept topics*—provide background for the viewer to understand essential information. These answer the "What is?" question.
- *Task topics*—provide well-defined procedural information
- *Reference topics***—include regular statements.** An example would be commands in a programming language or quick facts.

For more details about the Arbortext Architecture of tools, please visit the Product area of [ptc.com](http://www.ptc.com/) or contact your PTC Account Manager.

**Tips of the Month** 

<span id="page-7-0"></span>**How to "Replace With Any" Component** 

[Click Here To View](http://members.shaw.ca/jpeng/newsletter/PTC_Technical_Specialists_E-Newsletter_2009_08_desktop.pdf)

# [Back To Top](#page-0-0)

**Tips of the Month** 

## **Keeping Your Customers Up-to-date is Only A Click Away**

Arbortext Digital Media Publisher (DMP) assembles documents and multimedia files for publication. In addition, DMP provides capabilities for distributing updates to your digital media via the web. When your users select "Update," the user's system will go out to your website, download all of the updated pages and store them locally on the user's hard drive for later offline viewing.

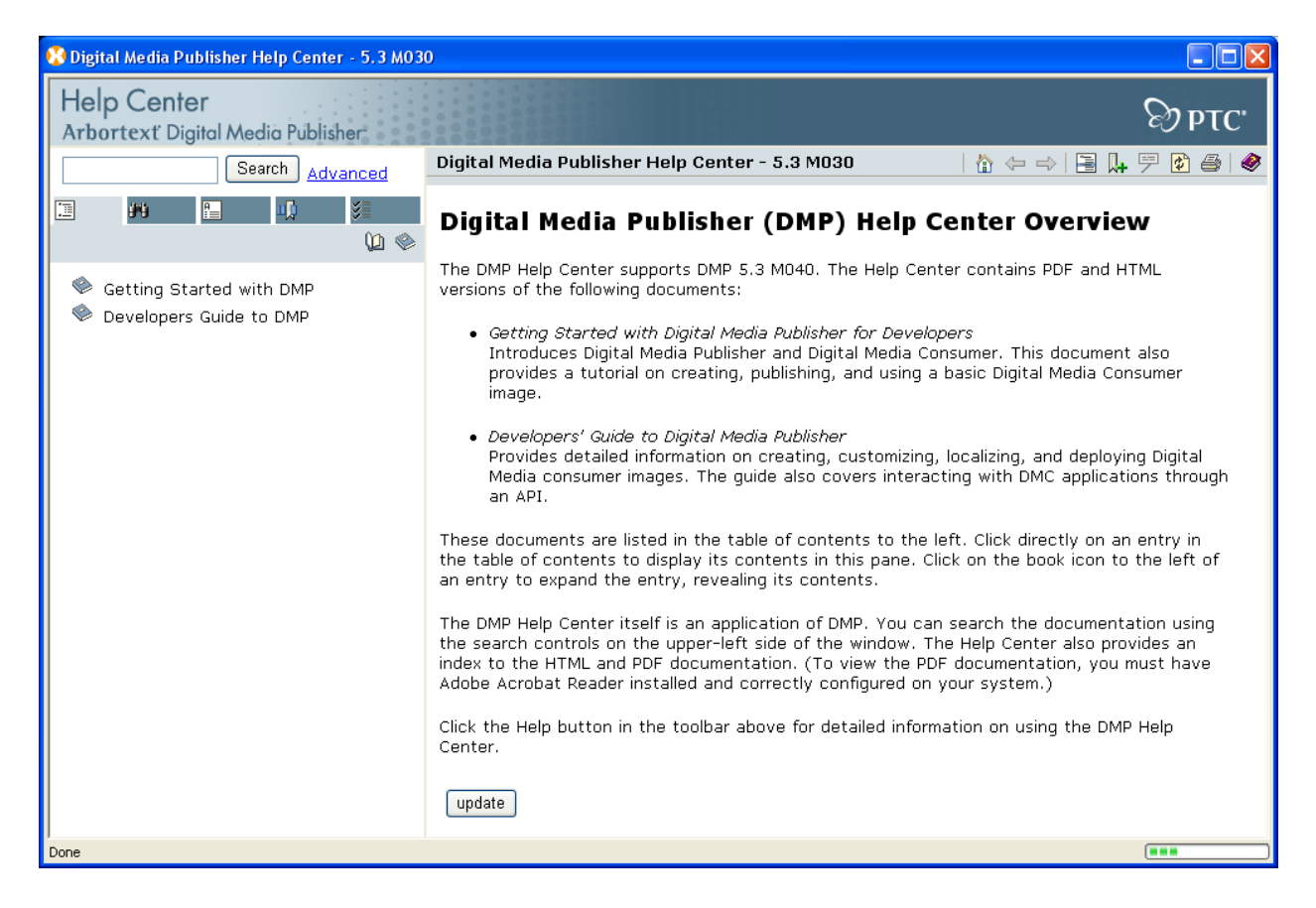

However, creating the button that performs this functionality is not completely intuitive.

The following information will provide the appropriate steps in creating the "Update" button in your DMP image.

## **Configuring the dmp.properties File**

It is helpful to review this information to make certain that the button will work properly once it is placed into the DMP image.

Set the following options in **dmp.properties** file to enable update pack generation:

```
# updateStatus: how the update should be proceeded. There are three possible values 
# 
# 0: Disable update, no update is generated (but update button and 
# configuration is available in Consumer). 
# 1: Manual update: Consumer user can update content by clicking 
     the update button
# 2: At launch: Consumer will check for update each time the application 
# is starting 
# 3: Auto update: Consumer will update at scheduled time. updateSchedule 
# property must be set. 
# 
updateStatus=0 
# updateFrom: the version that the update is based on. The version must 
# be older than the version of the current project. This 
# property uses the same format as the "version" property 
# defined above, e.g. 1.0, 2.0.1, etc. It is an error if 
# the version is the same or newer than the current version. 
# 
updateFrom = 1.0 
# updateUrl 
# The url pointing to the folder that contains update 
# manifest file. It can be a remote URL or local directory.
```

```
#
```

```
# For a remote URL, it should always starts with "http" or "https".
# For a local directory, if a relative path is specified, it is relative 
# to $CONSUMER_INSTALL_DIR/project/WEB-INF. For example, if updateUrl is 
# set to "../_updateFolder", it indicates 
# 
# $CONSUMER_INSTALL_DIR/project/_updateFolder 
# 
updateUrl = updatepack 
# updateConfigurable 
# 
# Whether Consumer user is able to configure update properties. 
# 
# true: show update configuration page in Consumer 
# false: don't show configuration page 
# 
# Note: update configuration page will not show even if this value is set 
# to true if 
# 1. Consumer is not installed, or 
        2. Web deployment and the request is not from localhost
# 
updateConfigurable = true 
# updateSchedule 
# The schedule to run update. This property value is required only if 
# updateStatus is set to "3". The updateSchedule has the format of 
# [UpdateType]:[DayOfMonth]:[DayOfWeek]:[HourOfDay] 
# UpdateType: d (daily), w (weekly), m (monthly) 
# DayOfMonth: 1-31 
# DayOfWeek: 1-7 
# HourOfDay: 0-23 
#
```

```
# For example, to run update at 3am every day, the updateSchedule should 
# look like: updateSchedule = d:0:0:2 
# To run update at 3am every Friday: updateSchedule=w:0:5:2 
# To run update at 3am the fifth day of each month at 3am: 
# updateSchedule=m:5:0:2 
updateSchedule=w:0:1:0
```
In addition, make certain the following property values do not change between the base release and all updates. Changes to these values will cause updates not be properly recognized.

- companyName
- projectId
- projectName
- outputroot

### **Creating the Button**

To create an "Update" button in DMP, follow these steps:

1. Create a new "Welcome" page by opening up your text editor and placing the following template code at the top:

```
<?xml version="1.0" encoding="UTF-8"?> 
<jsp:root xmlns:jsp="http://java.sun.com/JSP/Page" 
version="2.0" 
   xmlns:c="http://java.sun.com/jsp/jstl/core" 
   xmlns:fmt="http://java.sun.com/jsp/jstl/fmt" 
   xmlns:atidmc="http://www.arbortext.com/namespace/dmc/c
onsumer"> 
   <jsp:output doctype-root-element="html" 
        doctype-public="-//W3C//DTD HTML 4.01 
Transitional//EN" 
        doctype-system="" /> 
   <jsp:directive.page language="java" 
errorPage="error.jspx" 
         contentType="text/html; charset=UTF-8" />
```

```
 <atidmc:layout var="layout" /> 
   <html> 
   <head> 
   <title>Cerify Automated Verification and Checking 
System</title>
   </head> 
   <link rel="Stylesheet" type="text/css" media="all" 
         href="${layout.template}/css/dmc.css"></link> 
   <body> 
     <div id="config">
```
2. Under the <div> tag, place the content you want displayed to your users as the first page of your DMP image. For example:

<p> The DMP Help Center itself is an application of DMP. You can search the documentation using the search controls on the upper-left side of the window. The Help Center also provides an index to the HTML and PDF documentation. (To view the PDF documentation, you must have Adobe Acrobat Reader installed and correctly configured on your system.).</p>

3. Directly under this new content, add the following code:

```
<form method="get" 
         name="update" 
         id="update" 
         accept-charset="utf-8" 
             action="../_update" 
         enctype="application/x-www-form-urlencoded" 
         target="_parent"> 
         <input type="submit" name="update" 
value="update"/>
```
</form>

4. Make sure you close the code with the following:

 $\langle$ div $>$  </body> </html> </jsp:root>

5. Save this file as: *<DMP\_INSTALL\_DIR>***\templates\simple\yourcompany.jspx** 

**Note:** If working with frames, choose the frame directory.

6. Open the template.xml file. *<DMP\_INSTALL\_DIR>***\templates\simple\template.xml**

**Note:** If working with frames, choose the frame directory.

7. Change the Page type="Intro" to the following:

```
<Page type="INTRO"> 
              <Url locale="*" href="yourcompany.jspx" />
```
8. Run the dmp.bat file. You should see your button displayed. When you click this button, DMP will check for updates.

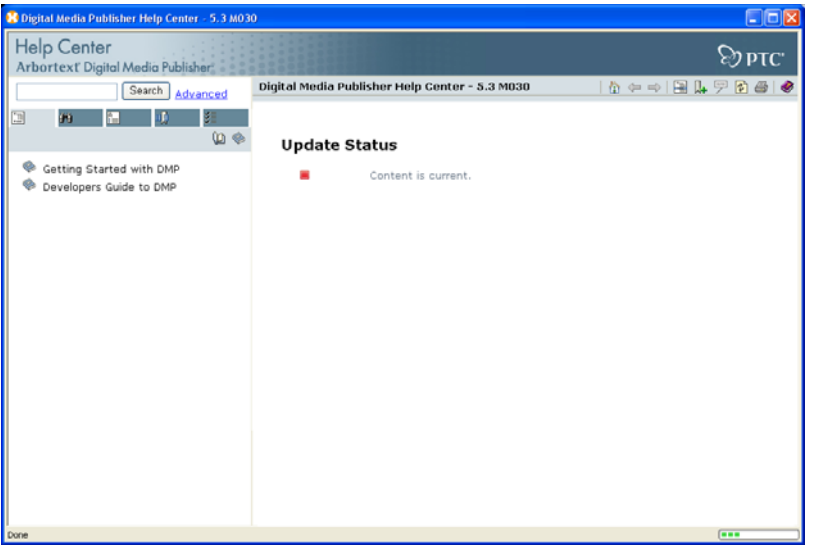

You should see that the content shows "current" because an update pack has not yet been generated.

9. Create and deploy the updates pack. Click the update button again. You will notice a series of steps being performed by your *image* followed with a completion status.

**Note:** For information on Creating Update Packs, refer to your DMP Help Center.

Your content is now up-to-date. Practice adjusting the duration of the updates by opening the **dmp.properties** and setting the updateSchedule to different codes. The default code is:

updateSchedule=w:0:1:0

Setting the update to Schedule to the above code will run update at on the fifth day of each month at 3am.

The update button will work in both standalone mode and Web application mode.

## **Announcements**

#### <span id="page-13-0"></span>PTC Tips & Techniques Newsletter Archives

Did you miss an issue? Can't find that awesome technique you read about? Fear not, you can click on the link below and go through our Customer PTC E-Newsletter archives.

[Customer Care Zone](http://www.ptc.com/carezone/)

#### PTC Tips & Techniques Webcasts: Work Smarter. Not Harder.

Click below to see regularly scheduled Tips & Techniques technical Webcasts that are designed to provide you with the most popular time-saving tricks that Pro/ENGINEER users of all skill levels will find useful. Get more out of your maintenance dollars!

#### [Tips & Techniques: Work Smarter Not Harder!](http://www.ptc.com/appserver/it/icm/cda/template_lib/events/series.jsp?&im_dbkey=11442&icg_dbkey=141)

#### Special Hardware offers for PTC Customers

- <http://www.hp.com/go/ptc>
- <http://www.hp.com/go/ptcworkstation>

#### PTC Sponsored Events

• http://www.ptc.com/company/news/events/index.htm

Explore what is new with the Pro/ENGINEER Wildfire family!

<http://www.ptc.com/go/showcase>

#### **Connect with PTC using the latest Social Networking resources:**

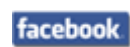

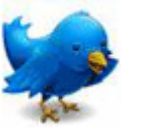

Linked in

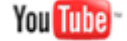

Also visit<http://social-product-development.blogspot.com/>

#### **E-PROFILES IS HERE!!**

We have been eagerly anticipating the debut of the new electronic version of Profiles Magazine and now it is here! This new web site will supplement the print edition of the magazine and will provide new useful features not feasible with paper media. e-Profiles will provide you with 24x7, worldwide access to key information previously available exclusively in the print version. "Tips & Tricks," a popular feature pioneered by Pro/USER, has also moved to the web and will be expanded as the site matures.

Please take a few minutes to check out this new web site. We don't think you will be disappointed.

<http://profilesmagazine.com/>

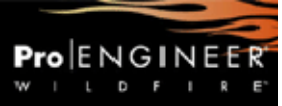

# **Upcoming Events & Training Class Schedules**

<span id="page-15-0"></span>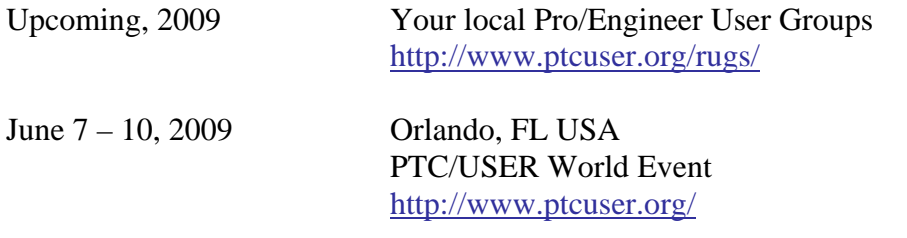

#### Events

Our seminars and conferences seek to provide you with relevant information regarding product development trends in your industry as well as innovative software learning experiences. Think of them as a constructive day off where you can share experiences and swap ideas with your peers.

If you can't manage to get away, we'll bring it to you. Check back often for regularly scheduled live webcast events.

#### [You're Invited to Attend…](http://www.ptc.com/company/news/events/index.htm)

Please visit the [PTC Education Services](http://www.ptc.com/services/edserv/) website for the latest training information including course descriptions, schedules, locations, and pricing.

• Attend a course at any PTC Center and receive a free copy of Pro/ENGINEER Wildfire Student Edition!

<http://www.ptc.com/services/edserv/index.htm>

#### Live Instructor-Lead Virtual PTC Training Courses

Virtual Classrooms provide interactive learning with a trained PTC instructor in convenient and manageable sessions that last approximately 4 hours over a series of days. It's easy to join a class right from your desk using a phone or voice-over IP technology.

Sessions are performed just like a traditional ILT (including interactive exercises where you and the instructor can work on lab exercises together) and feature some of our most popular ILT courses. These sessions cover the exact same material as the traditional ILT in-center courses. Also look for some of our most frequently requested mini-topics delivered in the same format that are only an hour - two hours in duration.

If you have any questions about these sessions or would like to see getting other courses, not on this list, on the schedule please feel free to contact me for more details. They are a great way to bring training to you without you having to worry about location or being out from work for long stretches.

You can register for these sessions just as you would for any normal ILT class either by:

- 1. calling order admin at <http://www.ptc.com/services/edserv/training/registra.htm>or
- 2. you can go to PTC University directly at <http://www.ptc.com/learning>and submit a registration request directly. All you have to do is search the catalog by typing in "virtual" in the search field and you will see a listing.

**PTC** 

**Note: This PTC E-Newsletter will continue to be used for the following:** 

**1) Inform you on events related to PTC products (user groups, conferences, training schedules, etc.)** 

**2) Educate you on solutions that are available at PTC** 

**3) Tips & Techniques using PTC Products** 

Note: These messages are compiled in the local PTC office and will be distributed via e-mail.